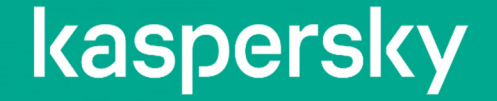

# 「Kaspersky CyberTrace」のご紹介 ~SIEMと脅威データフィードを統合したサイバー攻撃対策~

2023年01月19日 株式会社カスペルスキー セールスエンジニアリング本部 マンファイン しゅうしょう しゅうしょう しゅうしょう しゅうしょく V1.0

# **Kaspersky CyberTrace とは**

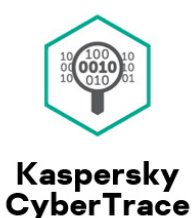

- • **Firewall、Proxy、Mailサーバーなどのログと脅威データを高速に突合し 脅威分析を容易にするツール**
- •**主要なSIEMとの連携プラグインを用意**
- •**OSINT 脅威データの使用も可能\***
- $\bullet$ **読み込んだ脅威データを検索するlookup機能 \***

**\*CyberTraceのライセンスタイプにより使用出来る機能が異なります。 P25を参照**

# **Kaspersky CyberTrace とは**

### **SIEMと脅威インテリジェンスを統合、効率的なデータ照合を実現**

・既存のSIEMなどのセキュリティワークフローと脅威データフィードを統合することで、SIEMに集められたログと

カスペルスキーの脅威データベース:Threat Data Feedsを自動的に照合し、リアルタイムな「状況認識」を実現します。

・受信したデータの解析・照合はCyberTrace内部で処理する為、SIEMのパフォーマンスに影響を及ぼすことがありません。

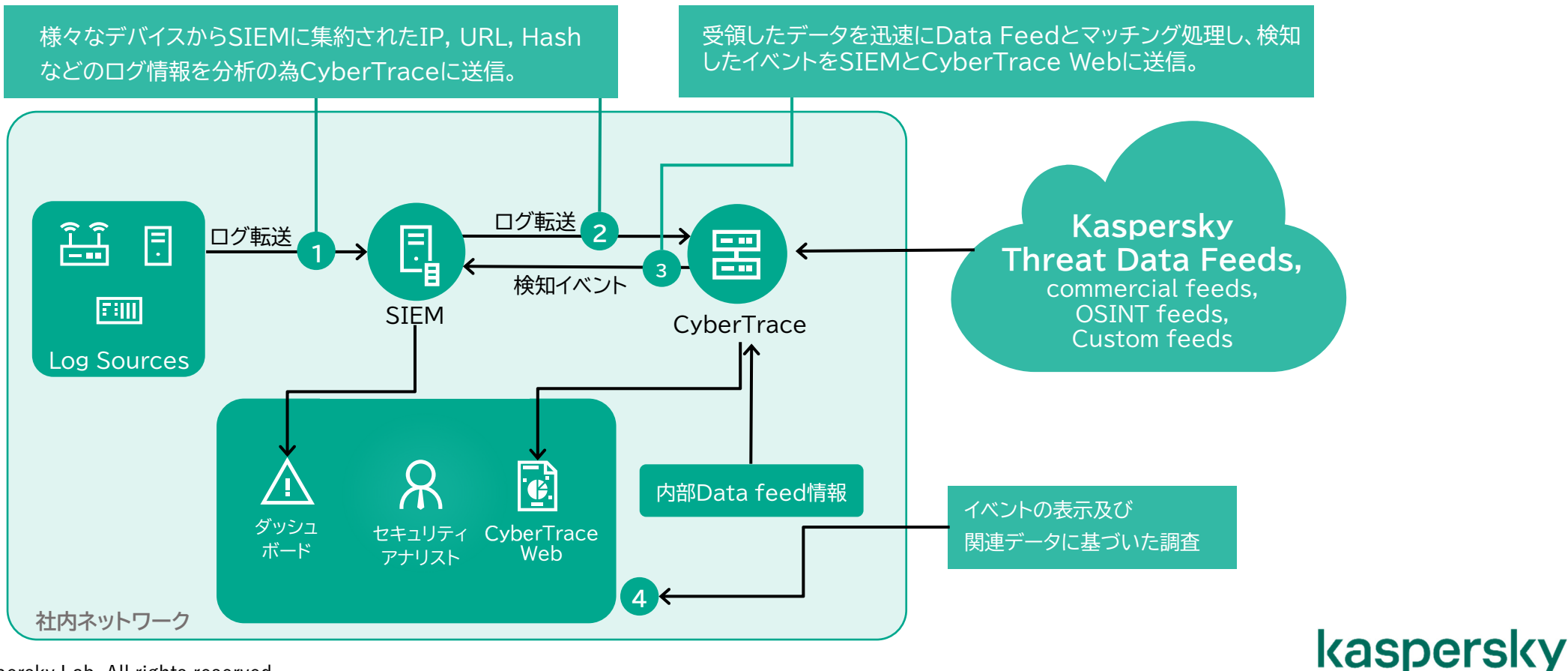

# **Kaspersky Threat Data Feed:脅威データフィード**

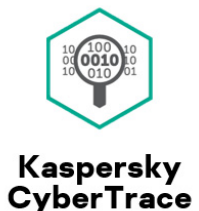

kaspersky

### **高品質なIoCとコンテキスト情報を提供**

・膨大なレピュテーション情報と標的型攻撃などの様々な脅威を調査・分析する専門チームのナレッジを統合し、絶えず更新される C&Cサーバーや悪意のあるURL、マルウェアのハッシュ値などのIoCとサイバー脅威に関する最新情報を提供。

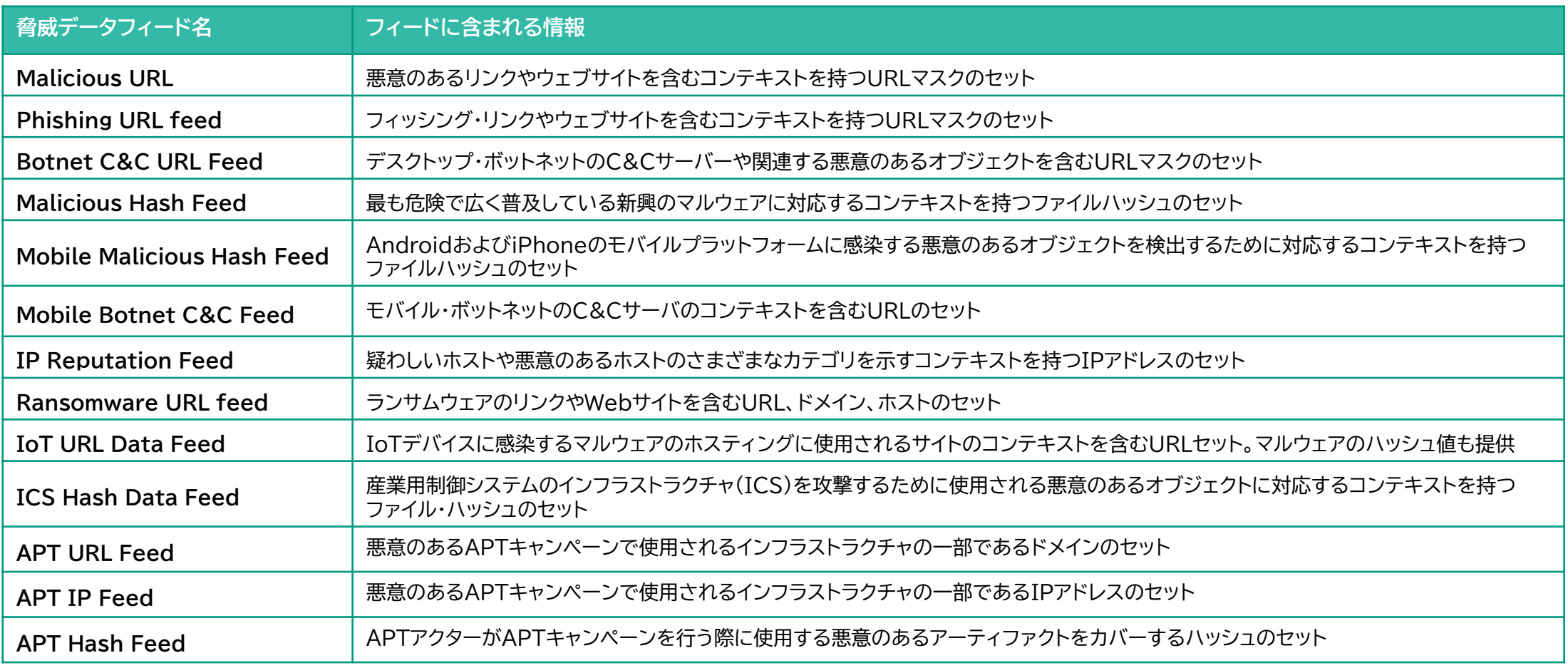

# **SIEMとの連携**

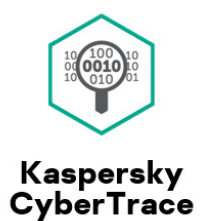

### **プラグインを使用して、主要SIEMとの統合が「簡単に」実施可能**

・CyberTraceのインストールパッケージに含まれるSIEM用プラグインを使用することで、簡単にSIEMとの連携が可能。

<プラグイン対応SIEM一覧>

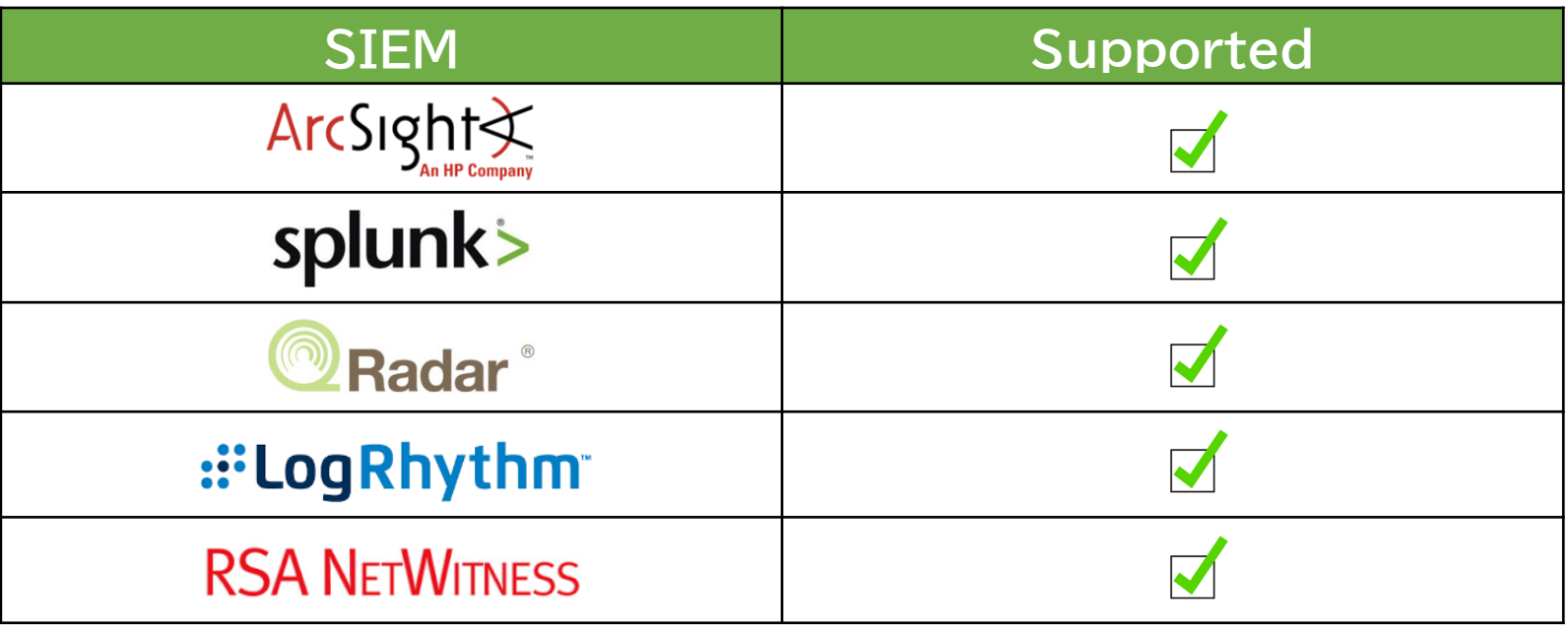

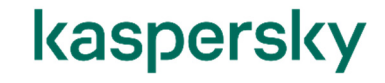

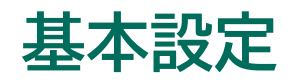

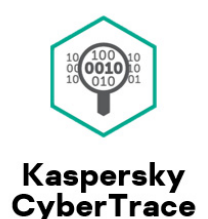

### **抽出条件と出力データ条件を設定するだけで利用可能**

・ 「**Event Source** (ログから取得するデータの抽出条件)」と 「**Event Format** (脅威検出時のSIEMへの出力データ条件)」を 設定することでSIEMからCyberTraceに転送されたログと脅威データフィードの照合が可能になります。

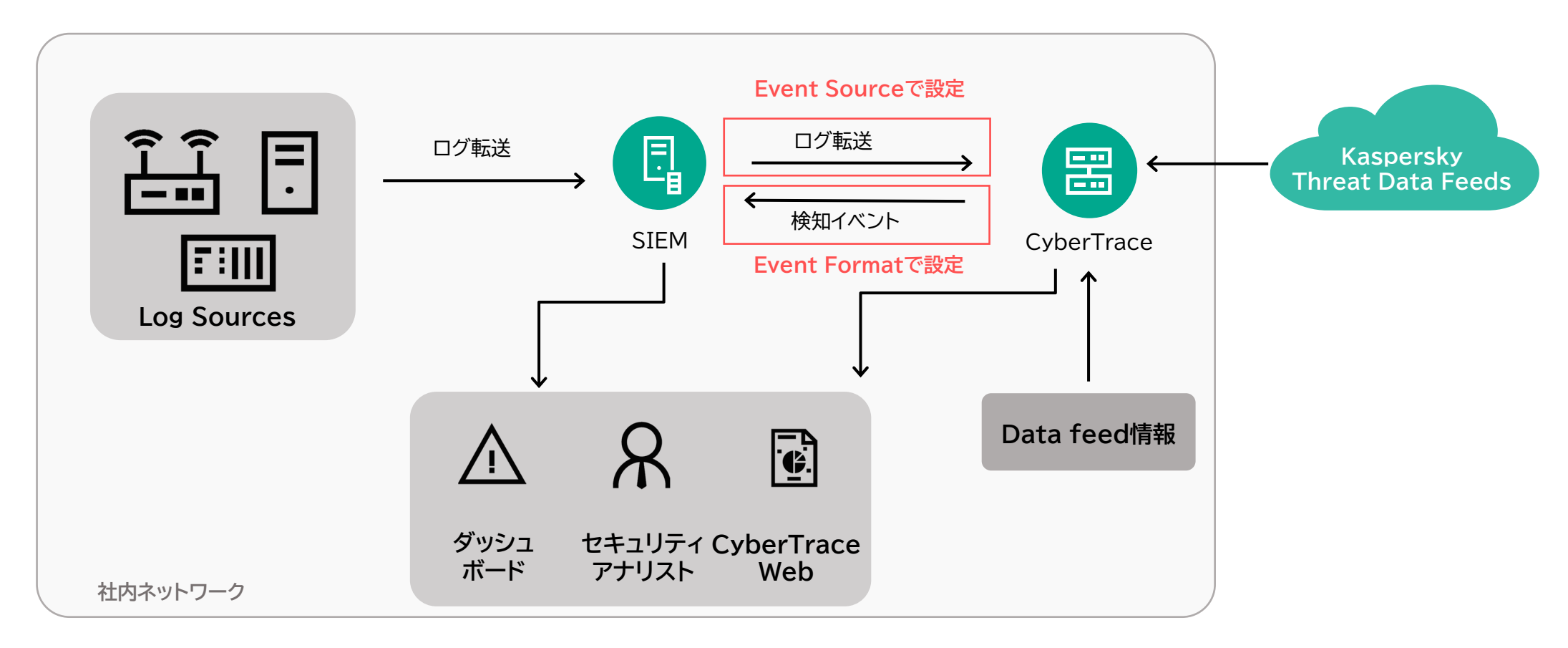

# **データ抽出:Event Source とは**

### **SIEMから転送されたログから取得するデータの抽出条件**

・SIEMからCyberTraceに転送されたログから脅威データフィードと照合したいIPアドレス・URL・ハッシュ値の情報や 脅威検知時のアラートに表示したい日時・デバイスIDなどの情報をログから抽出するために定義された正規表現のルールのこと。

・ログ形式ごとのEvent Source設定をすることで、異なるデータ形式のログがCyberTraceに転送された場合でも、 必要なデータの 抽出が可能。

> Regular expressions Normalizing rules Indicator type Rule name Concatenation rule Reqular expression  $(\w(3)\s + \d+ \s + [\d\cdot] + )\s$ . □ Extract 而 CONTEXT  $\checkmark$ RE\_DATE all (01)?(0-9)(0-9)?)\.)  $IP$  $\checkmark$  $RE_{-IP}$  $\triangleright$  Extract  $\widehat{\mathbb{u}}$  $(3)(?25[0-5][2[0-4][0-9]]$  $(01$  ?  $(0 - 9)$   $(0 - 9)$  ? ) } all **Indicator type** ログから抽出されるデータのタイプ。 URL/MD5/SHA1(256)/HASH/IP/DOMAIN/CONTEXTから選択**Rule Name** ルール名。データ出力時はルール名を「%」で囲むことで変数として使用可能 **Regular expression** データ抽出の為の正規表現 チェックボックスがON :正規表現に当てはまるデータをログ内の全て抽出。 **Extract all** チェックボックスがOFF:正規表現に1つでもデータが当てはまった段階で処理を終了。 **Concatenation rulee ‐‐ |連結ルール**(詳細はページ9に記載)

<データ抽出ルール例>

### kaspersky

Kaspersky **CyberTrace** 

# **データ抽出:複数のEvent Source作成**

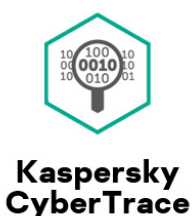

### **複数の入力元・データ形式の異なるログでも脅威データベースと照合可能**

・複数の入力元からログが転送される場合や同一SIEMから異なるデータ形式のログが転送される場合でも、入力元のIPアドレス・

ホスト名やログ内のキーワードごとに適用するEvent Sourceを指定することで、柔軟なデータ抽出が可能です。

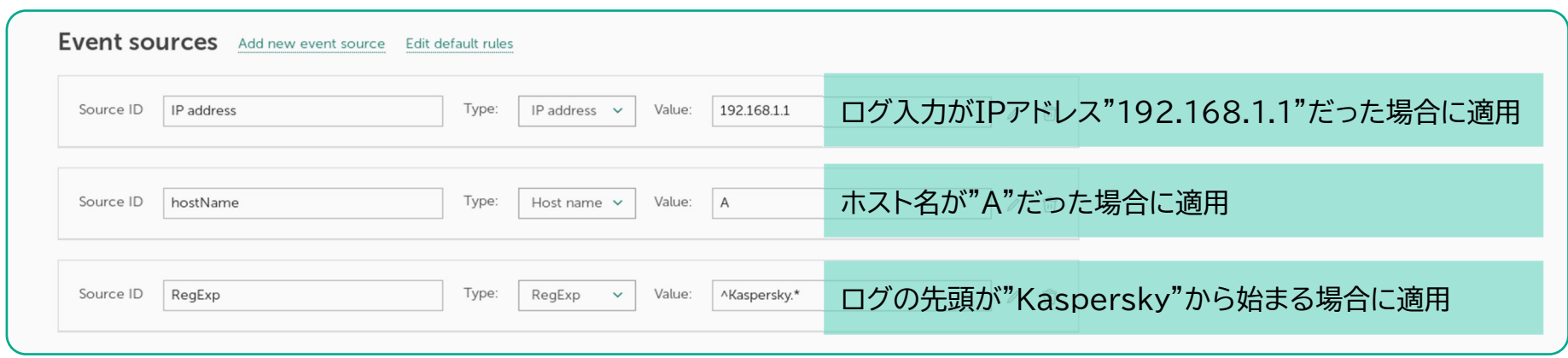

<照合処理フロー>

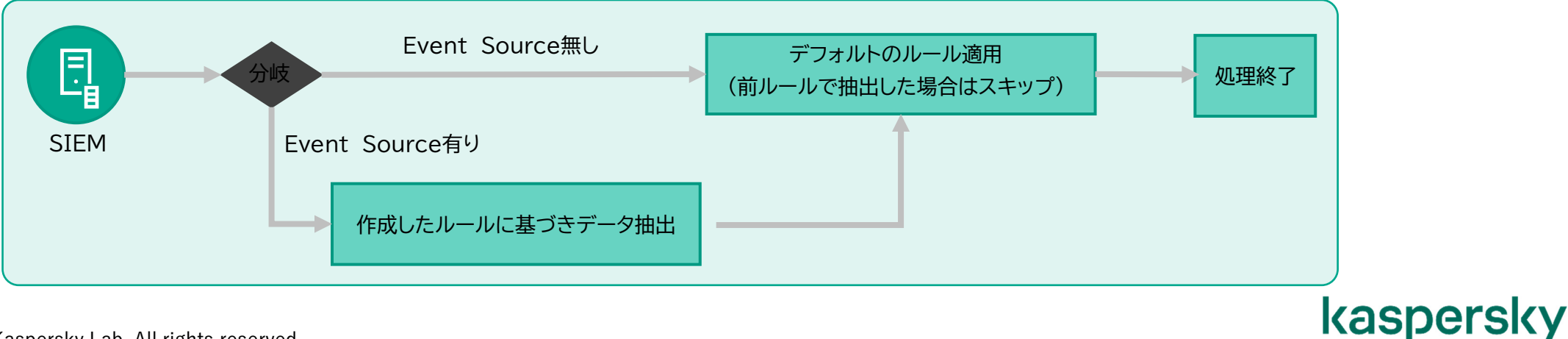

# **データ抽出:同一SIEMから転送される異なる形式のログ**

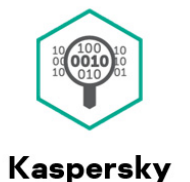

**CyberTrace** 

**複数の入力元・データ形式の異なるログでも脅威データベースと照合可能**

・ログ内の特定のキーワードからどの抽出ルールを適用するか設定することが可能です。

→同一SIEMから転送された異なるデータ形式のログに対しても適切な抽出ルールが選択され、必要な情報の抽出が可能です。

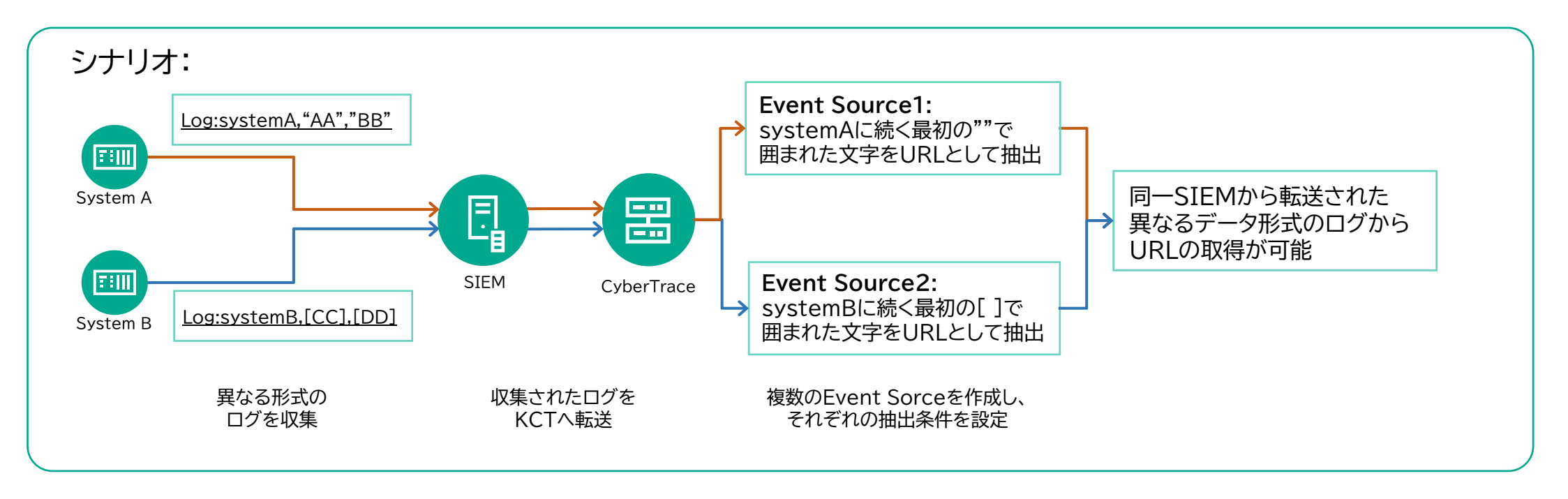

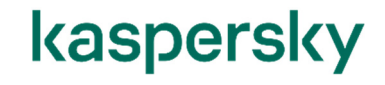

# **データ抽出:連結ルールを使用したデータの並び替え/一部出力**

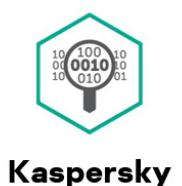

**CyberTrace** 

### **抽出したデータを自由に並び替え、必要なところのみを出力**

・CyberTraceは設定した正規表現にマッチした文字列に#nを付与します。

連結ルールに指定した#nの順にデータが再形成されて出力される為、抽出したデータの並び替えや不要なデータの削除が可能です。

→異なるデータ形式のログも形式を揃えて出力可能

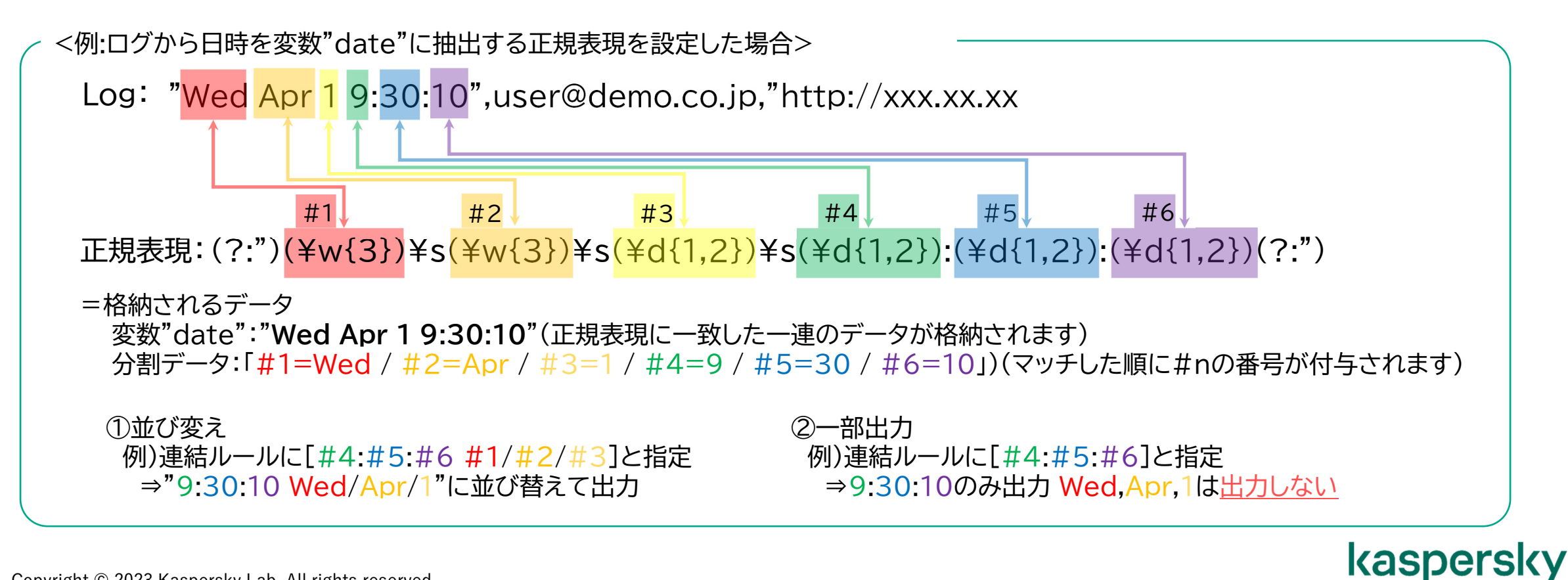

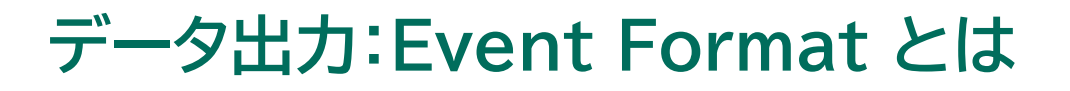

### **脅威検知時にSIEMにさまざまな情報を送付**

・脅威検知時にSIEMに発信するアラートのフォーマット設定のことで、変数を組み合わせることでSIEMに適用されたEvent Source名、 検知したIoCに関する情報、ログの日時といった様々な情報を送付することが可能です。

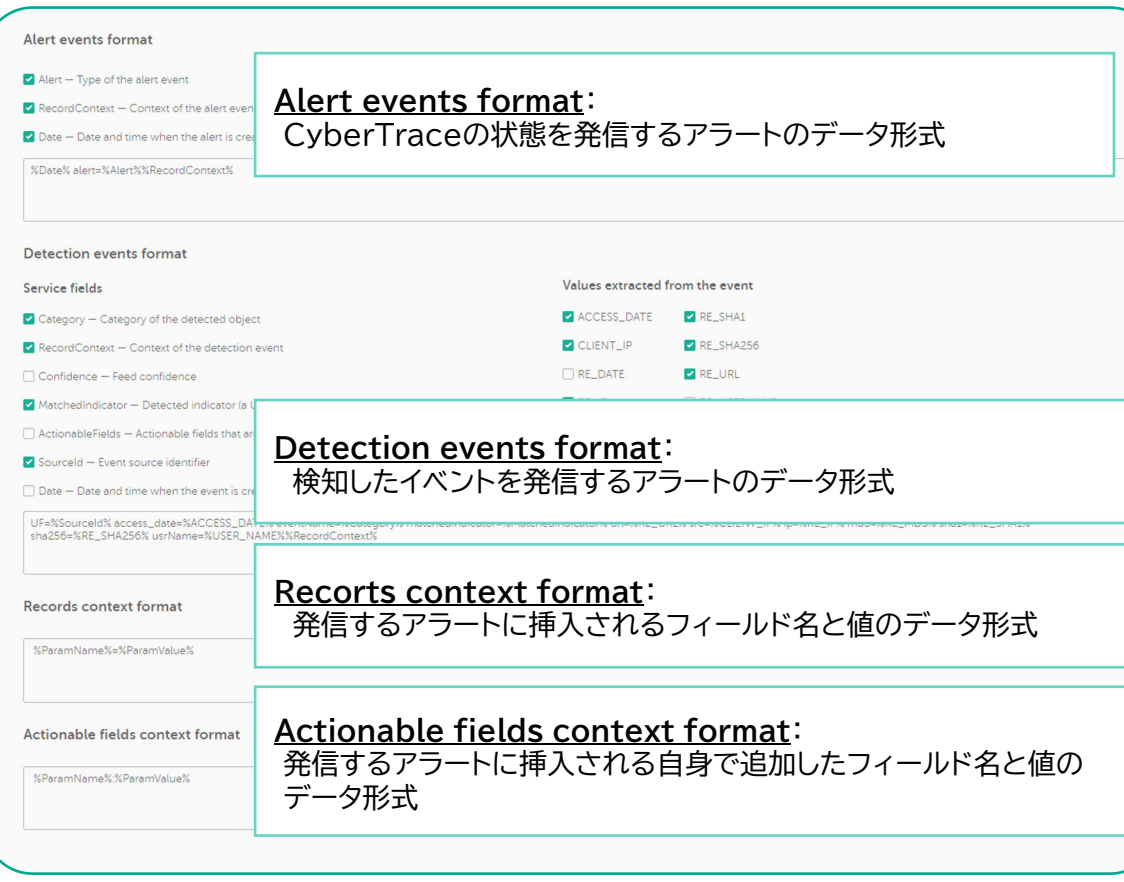

<Event Format 使用可能変数一覧>

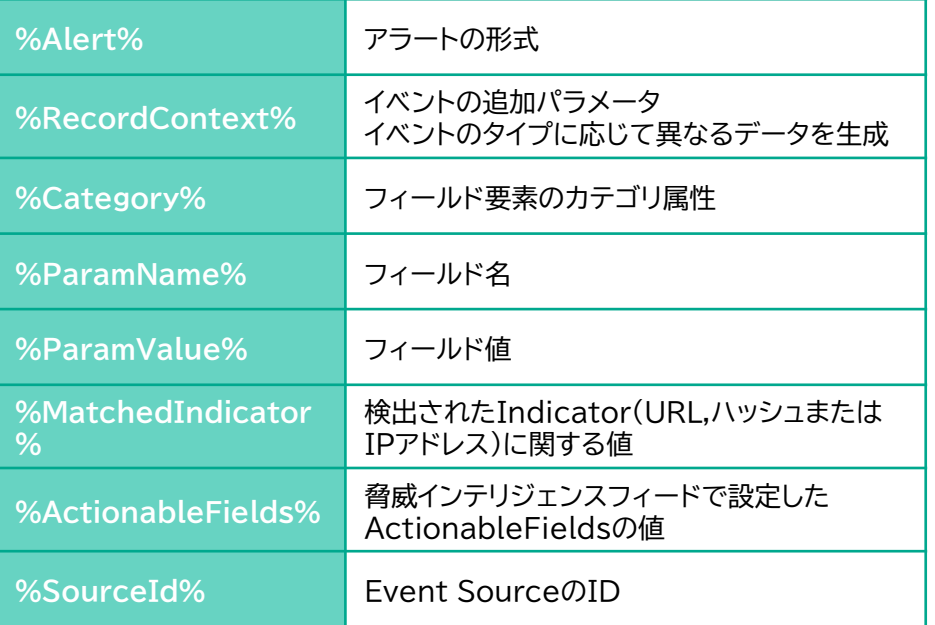

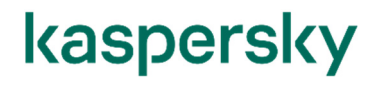

Kaspersky **CyberTrace** 

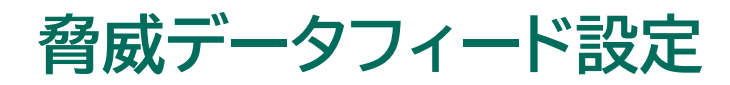

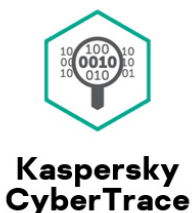

### **フィルター条件設定・サードパーティ製の脅威データフィード追加などの柔軟な設定**

データ抽出・出力設定以外にも脅威データフィードの使用フィールドを選択したり、フィルター条件を設定することが可能です。

①使用フィールドの選択

-Web UIからチェックボックスのOn/Offを切り替えることで使用するデータの選択が可能です。

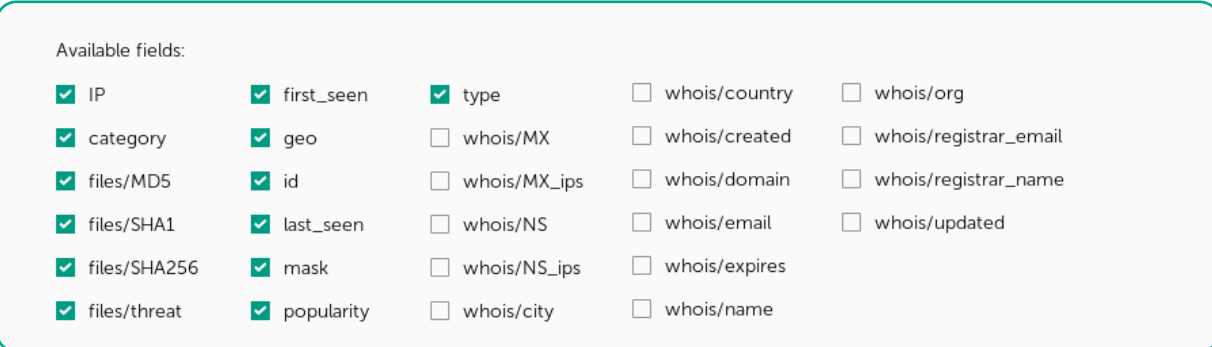

②フィルタルールの追加、編集、削除

・フィールドと値(単数・複数・範囲)を設定することでルールのフィルター条件を設定可能です。

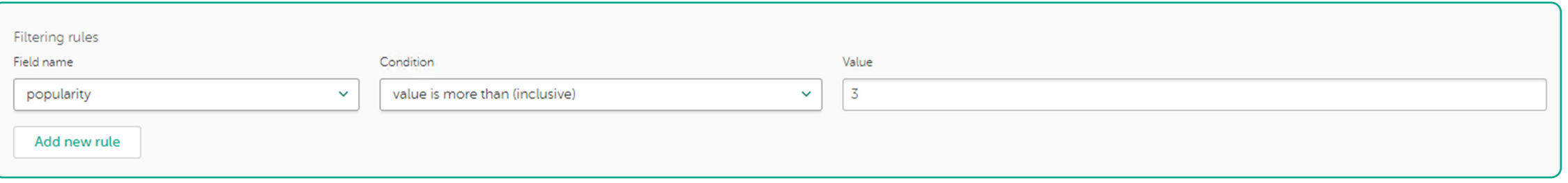

**脅威データフィード設定**

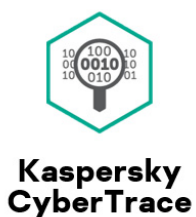

#### ③Custom Feed

・追加したいフィードのパス・フィールド情報を登録することで、サードパーティ製の脅威データフィードを追加可能です。

・アップデート周期は30分~24時間で設定可能です。

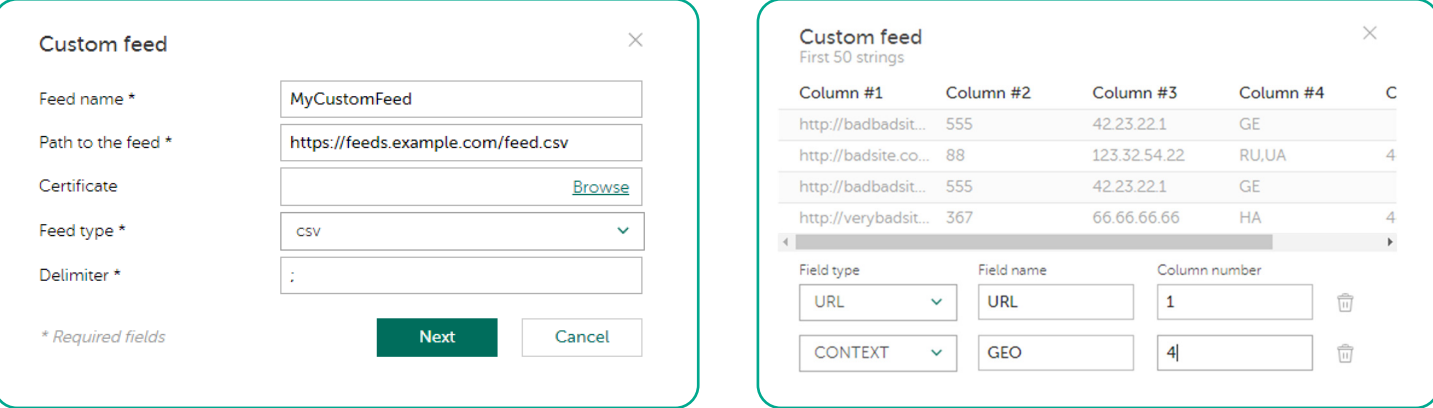

④False Positive list

・登録数の上限無しで検知対象から除外したいURL・ハッシュ値・IPアドレスを登録可能です。

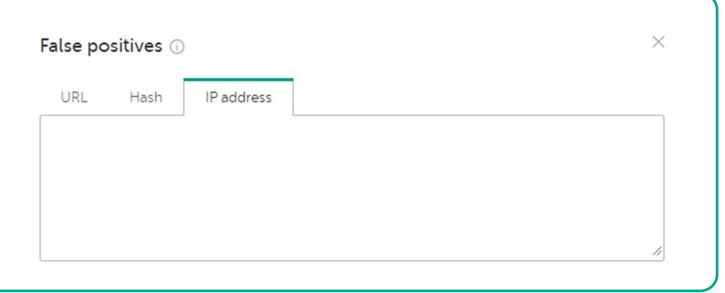

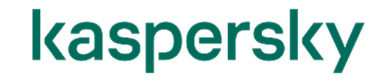

# **Reseach Graph機能**

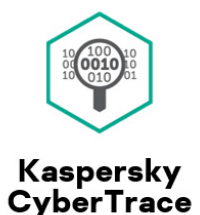

### **グラフで脅威を可視化、検知した脅威の関連性と攻撃の全体像を把握**

・検知した脅威からグラフを作成し、既知のインジケーター(URL、ドメイン、IPアドレス)との関連性を視覚化することで、インシデントの 全体像と規模の把握が可能です。

また、別サービス「Threat Lookup」と連携することで悪意のあるインジケーターに関連する情報の取得が可能です。

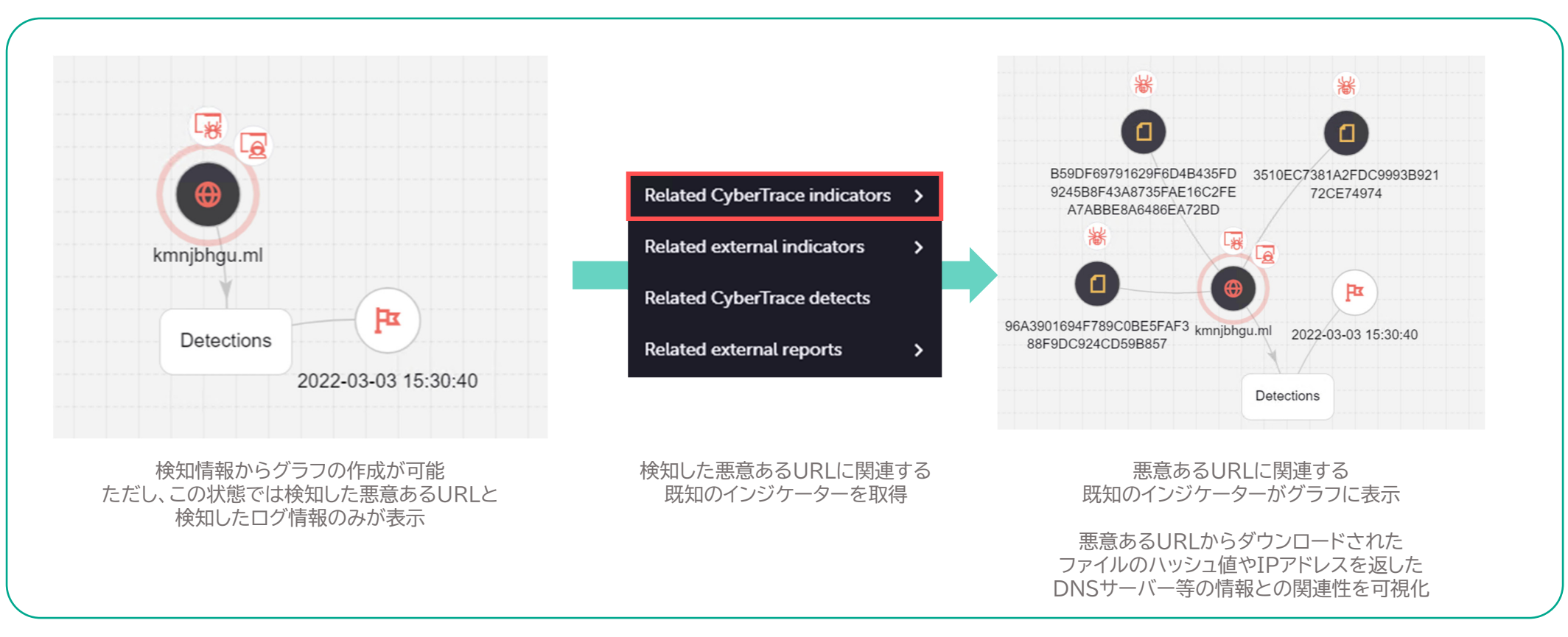

# **Retrospective(Retro)スキャン機能**

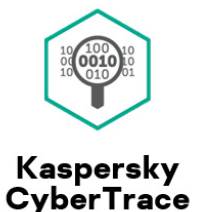

### **一度スキャンしたログと最新の脅威データフィードを再度照合し、新たな脅威を検知**

脅威が検知されなかったログを一定期間保持し、設定された周期ごとに再度ログと脅威データフィードを照合します。

->最新の情報が更新された脅威データフィードとスキャン済みのログを照合することで、1回目のスキャンでは検知出来なかった

脅威を検知することが可能です。

<Retroスキャンメイン画面> しょうしょう しょうしゃ しゅうしゃ しゅうしゃ しゅうしゃ くりん くりん うちのスキャン設定画面>

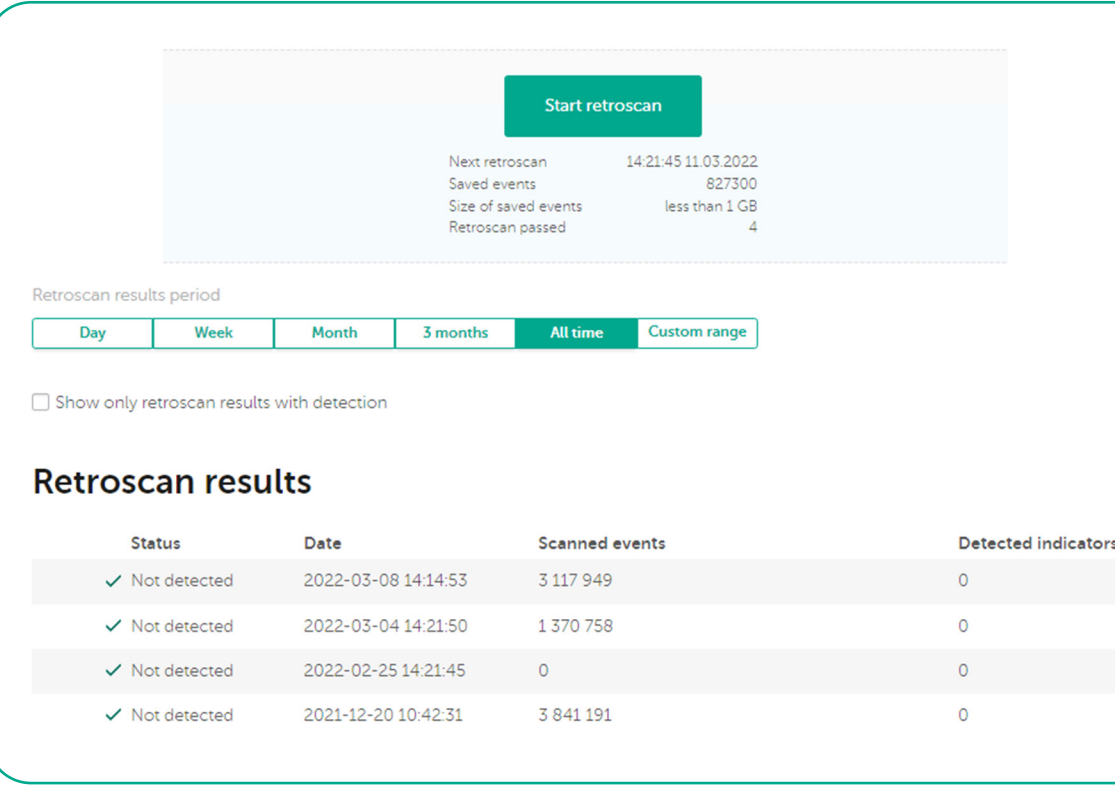

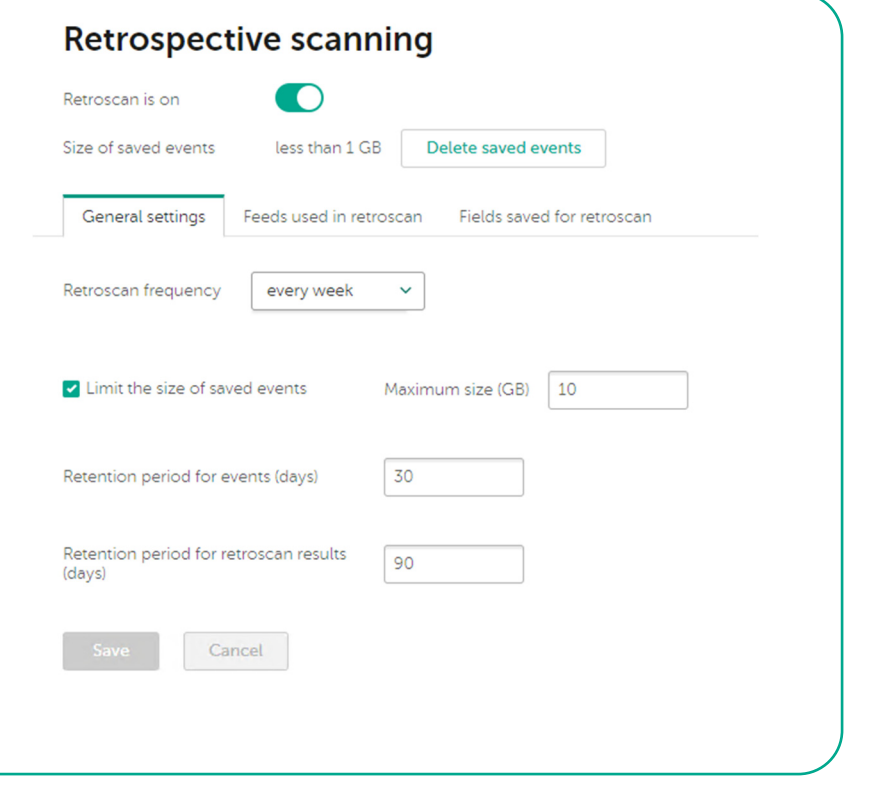

# **IoCのタグ付け**

### **タグを使用してIoCを分類・優先順位付け**

・IoCの分類と重要度の管理の為にお客様自身で0~5段階のウェイトを指定したタグをIoCに指定することが可能です。 ・付与されたタグごとまたはウエイトの合計(単数、範囲指定)をフィルター条件にIoCを検索・並び替えすることが可能です。

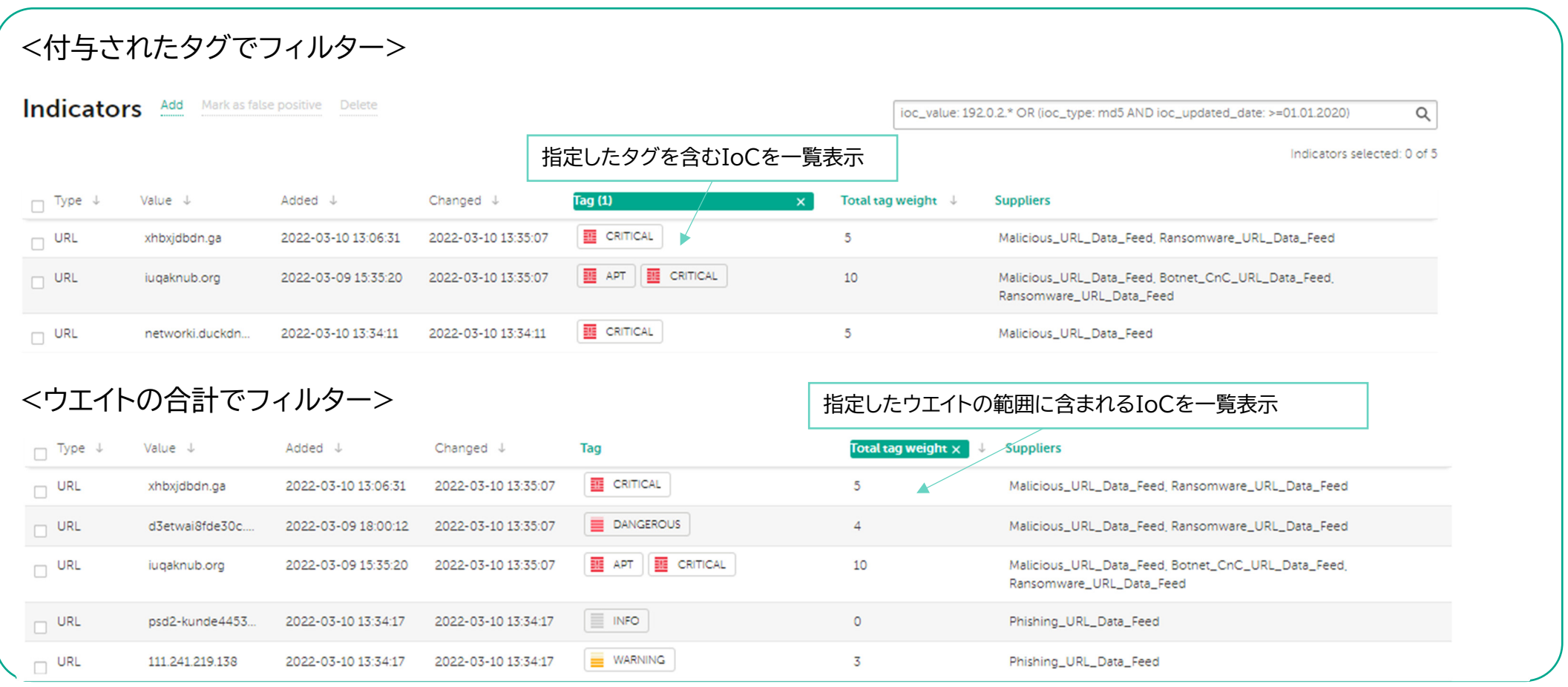

Kaspersky<br>CyberTrace

# **IoCのエクスポート**

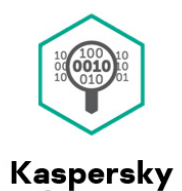

**CyberTrace** 

### **フィルター条件に一致するIoCをエクスポート**

・フィルター条件に一致するIoCをCSV形式でエクスポートするタスクが作成可能です。

・検索条件はIoC作成日(更新日)・IoCタイプ・タグ名・タグのウェイトなどから選択可能です。

<フィルター条件例:2023年1月1日以降に更新されたIoCタイプが「MD5」のIoC <sup>&</sup>gt;

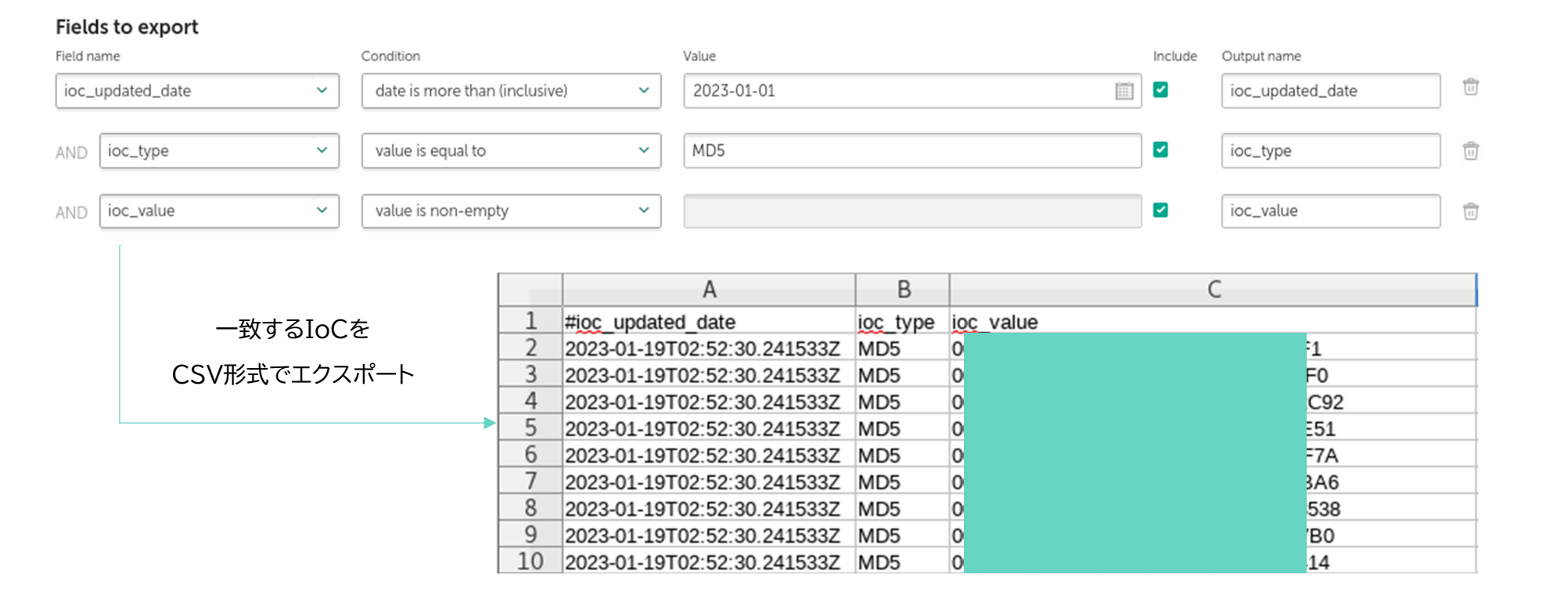

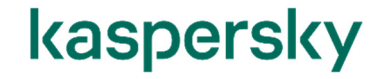

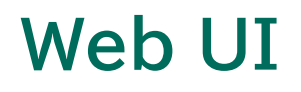

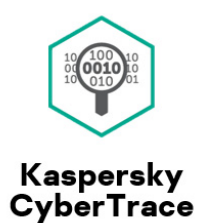

### **CyberTraceの照合情報・脅威データフィード情報をグラフで可視化**

#### ■ダッシュボード

・各脅威データフィードの統計情報(レコード数・検知数)や各インジケーター(URL・ハッシュ・IPアドレス)の統計情報(照合数・検知数)を ダッシュボードから確認可能です。

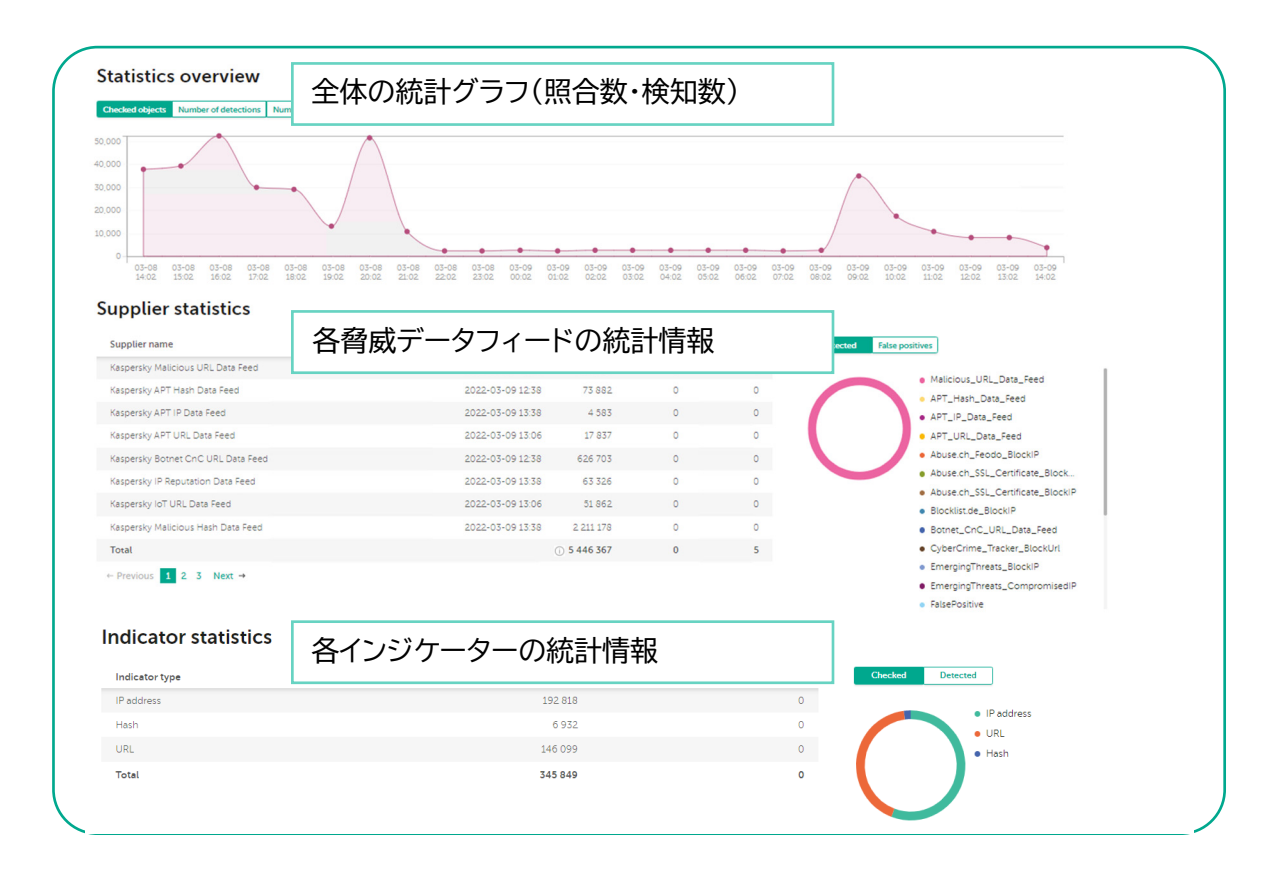

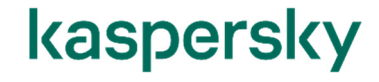

# **Web UI**

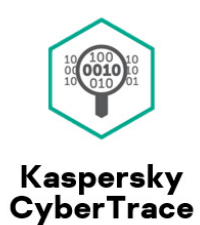

### **特定のキーワード・ハッシュ値を脅威データフィードから検索**

■Lookup機能

・URL/ハッシュ/IPアドレスをキーワードに脅威インテリジェンス情報を検索することが可能です。

-直接入力による単一検索・ログファイルに含まれるIoCの複数検索・ファイルハッシュ値の3種類の方法で検索

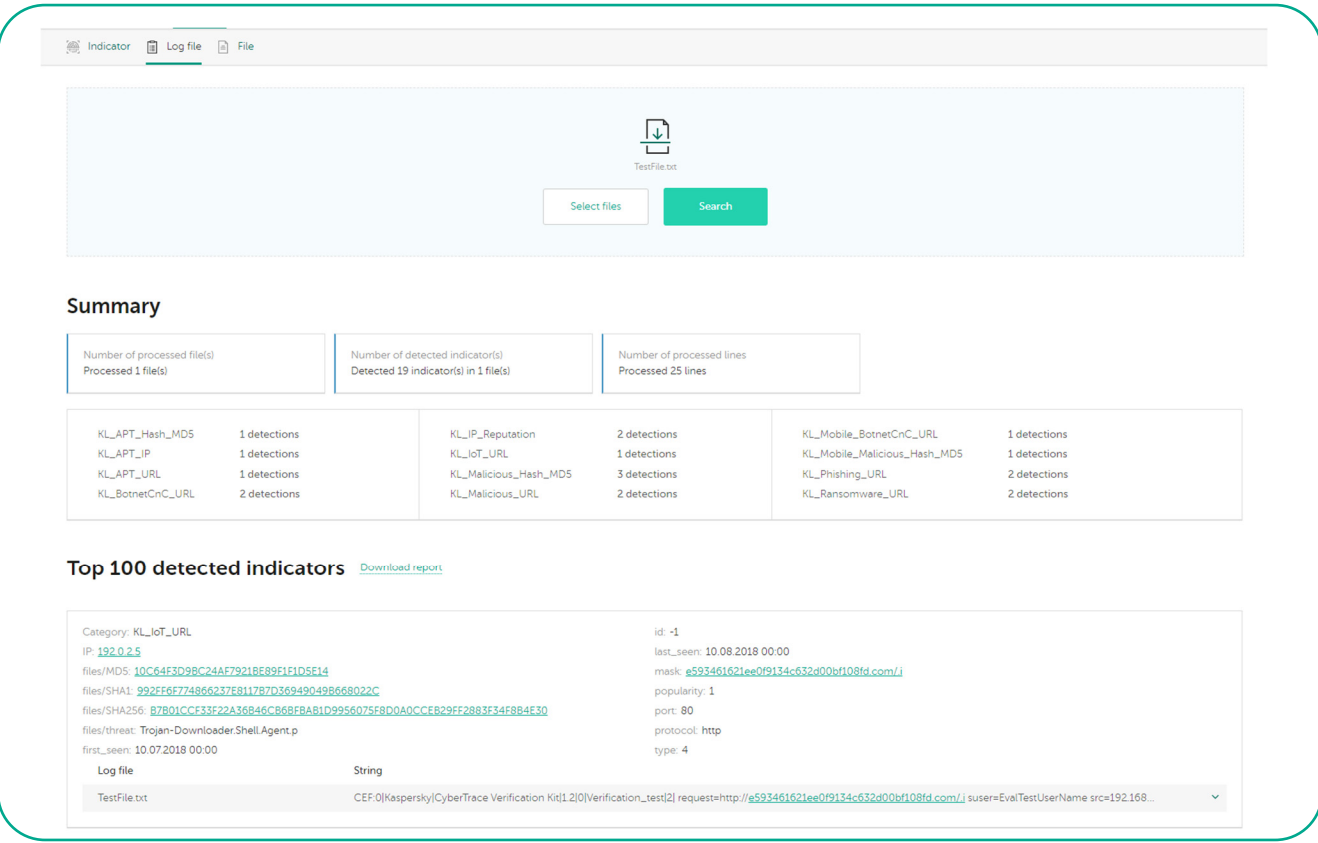

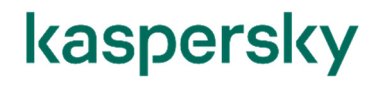

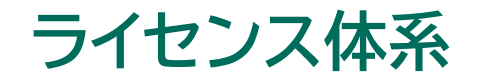

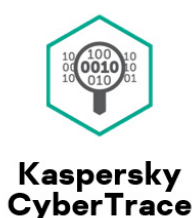

#### ・CyberTraceは適用するライセンスによって利用出来る機能が以下の通り異なります。

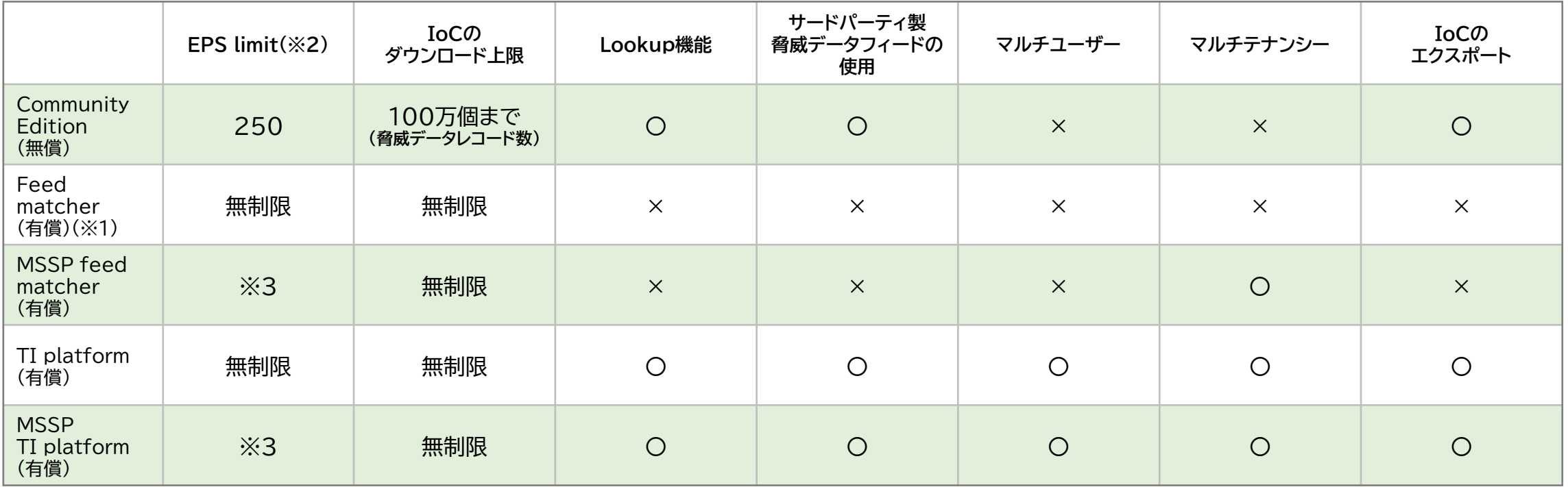

※1: Threat Data Feedsをご契約の場合、無償での提供となります。

※2: EPS = Event Per Second。1秒間に照合可能なイベント数のことで、ライセンスで定義された数値を超えた照合は出来ません。 ※3: 契約時にお客様環境に適した数値のライセンスが発行されます。